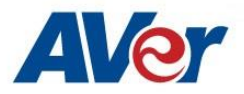

# Release Notes

*CP3-65i / CP3-75i / CP3-86i*

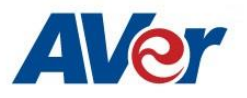

# **Release Update – October, 2019**

#### **OPS Firmware Version: 2.7.1082.0**

**Panel Firmware Version:**

- **65 inch – 02.01.00.38**
- **75 inch – 02.02.00.38**
- **86 inch – 02.03.00.38**

#### **Update path from different OPS and Panel firmwares :**

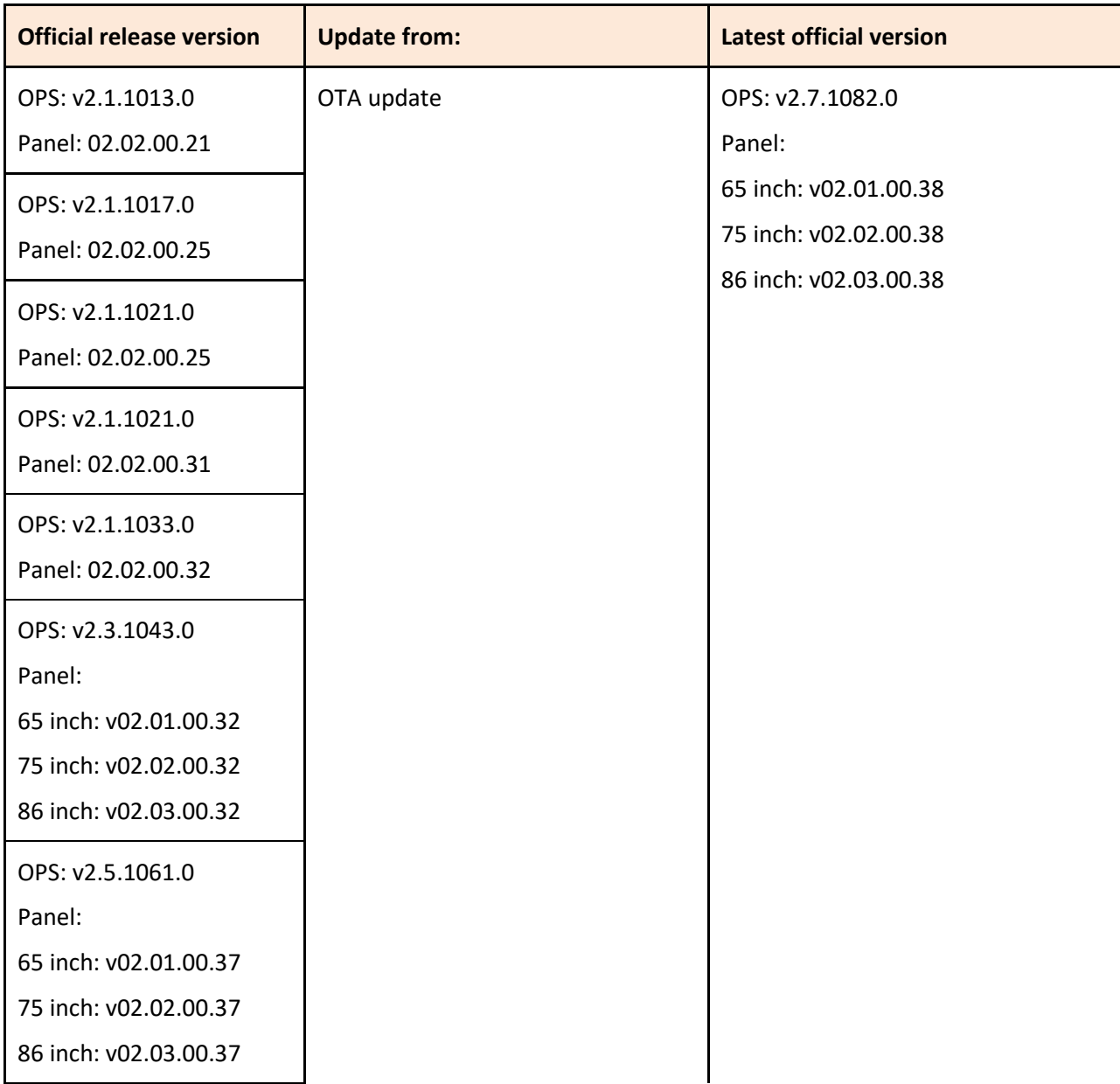

OPS: v2.7.1073.0 Panel: 65 inch: v02.01.00.38 75 inch: v02.02.00.38 86 inch: v02.03.00.38

# **Related Software**

**Display management: v1.3.1019.20**

## **What's new**

- New features in Display Management application (windows OS solution) :
- Remote account management: Add the "Settings" app enabling/disabling.
- Add backup/restore the display management data

## **Improvements**

• None.

### **Bug Fixes**

- Display Management application issue
	- Failed to enable multi-user function.
	- User account sync failed with bind card from server control.
	- Randomly failed to detect NFC device to login.
- Randomly failed to create google login with multi-user function.

### **Known Issues:**

- This version only supports Apple MacBook type-C USB port. For other device type compatibility, please contact our technique support.
- Type-C input source displays 'no signal' when the panel is powered on.
	- o We are working on the fix for next release.
	- o Workaround: unplug and plug in the type-c cable again.
- Input source 'HDMI/HDMI1/HDMI2/VGA/ TYPEC' don't have audio, when the external USB mic enabling.
	- o We are working on the fix for next release.
	- o Workaround: please disable the external USB mic in sound mode.

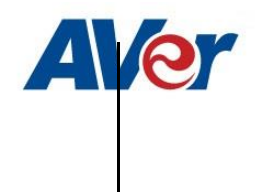

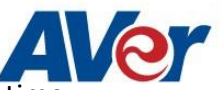

- No support Wake on Lan when Wi-Fi enabling.
	- $\circ$  This is by Wi-Fi module which can't support Ethernet and Wi-Fi at the same time.
	- o Workaround: Please disable Wi-Fi when the WOL enabling.
- While switching user account, there have wrong picture parameters and eye protection mode settings.
	- o We are working on the fix for next release.
	- o Workaround: Please adjust them by yourselves.
- Few apps cannot be downloaded from Google play store.
	- o We are working on the fix for next release.
	- o Workaround: Because there is the limitation for app's file size, please authorize storage permission to them from settings.
- When guest user logout, the Bluetooth will be disabled.
	- o Workaround: Please reopen it by yourselves, if you need it.
- Set remote multi user from disable to enable again, the password can't reset successfully.
	- o We are working on the fix for next release.
	- o Workaround: Please select "cancel" when you see the password modified notification in multi user enabling process. If you want to modify admin password, please modify it from security setup.
- Panel freeze after minimizing screen from playing YouTube video.
	- o We are working on the fix for next release.
	- o Workaround: Change the browser mode from mobile to desktop.
- YouTube video play causes a live streaming error when user disconnects screen sharing from iPad (connecting device) abnormally.
	- $\circ$  We are working on the fix.
	- o Workaround: disconnect and reconnect from connecting device to restart screen sharing.
- Screen share does not support Apple's app-specific protocols such as Keynote.
	- o This is by design of screen share app.
- When screen share user security is enabled, users can't discover the panel name while Airplay and Chromecast protocols are used for screen sharing.
	- o We are working on the fix.
	- $\circ$  The workaround is to set your casting device and the panel to the same time zone.
- Can't download Netflix app from Google play store.
	- $\circ$  Workaround: Users can download the app from Netflix official help center. <https://help.netflix.com/en/node/12983>
- HDMI2 USB Touch cable compatibility.
	- o Workaround: use the 3-meter touch cable that is included in the product package to connect panel and notebook.
- Can't find SD card or USB files from other apps. For example, Whiteboard app.
	- $\circ$  Workaround: open and access via ES file manager folder to select the USB files in each app.
- Have two files in ES file manage app when the SD card or USB storage are plugged-in Apple and the spannel panel.
	- o Workaround: Please select the folder /storage/xxxxxx to open your files. (The example is as below.)

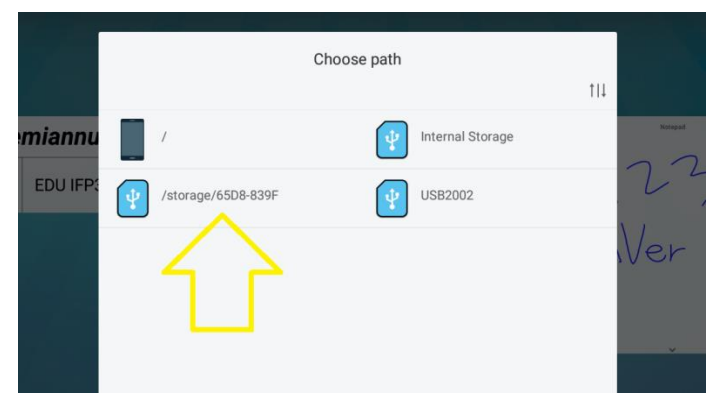

- YouTube video Chrome casting fails when panel and connecting device are not in the same time zone.
	- o This is by Google casting design which Google check the time zone in the server before playing YouTube video.